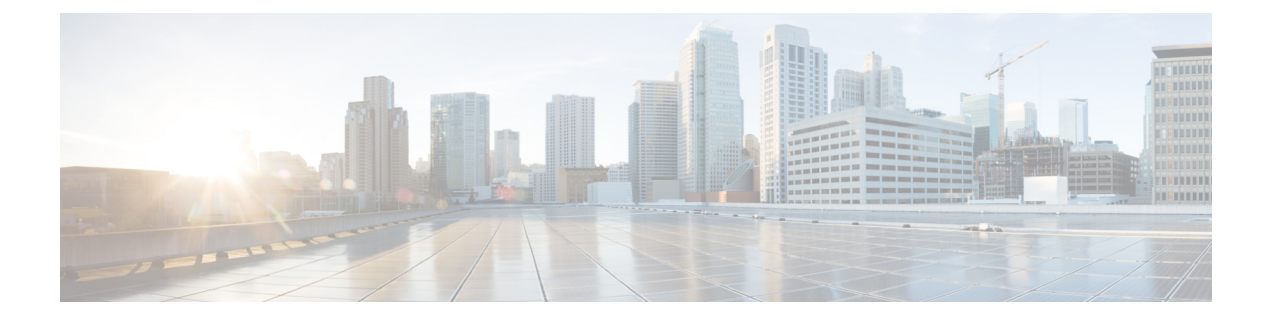

## **Downloading and Installing the Mobile Application**

• Download and [Installation,](#page-0-0) on page 1

## <span id="page-0-0"></span>**Download and Installation**

You can download the Cisco UDN mobile application from the following locations:

- **Apple App Store**—For iOS devices, the download location is available in the following link: [https://apps.apple.com/us/app/cisco-udn/id1523362849.](https://apps.apple.com/us/app/cisco-udn/id1523362849)
- **Google Play Store**—For Android devices, the download location is available in the following link: [https://play.google.com/store/apps/details?id=com.cisco.udn&hl=en\\_IN](https://play.google.com/store/apps/details?id=com.cisco.udn&hl=en_IN).

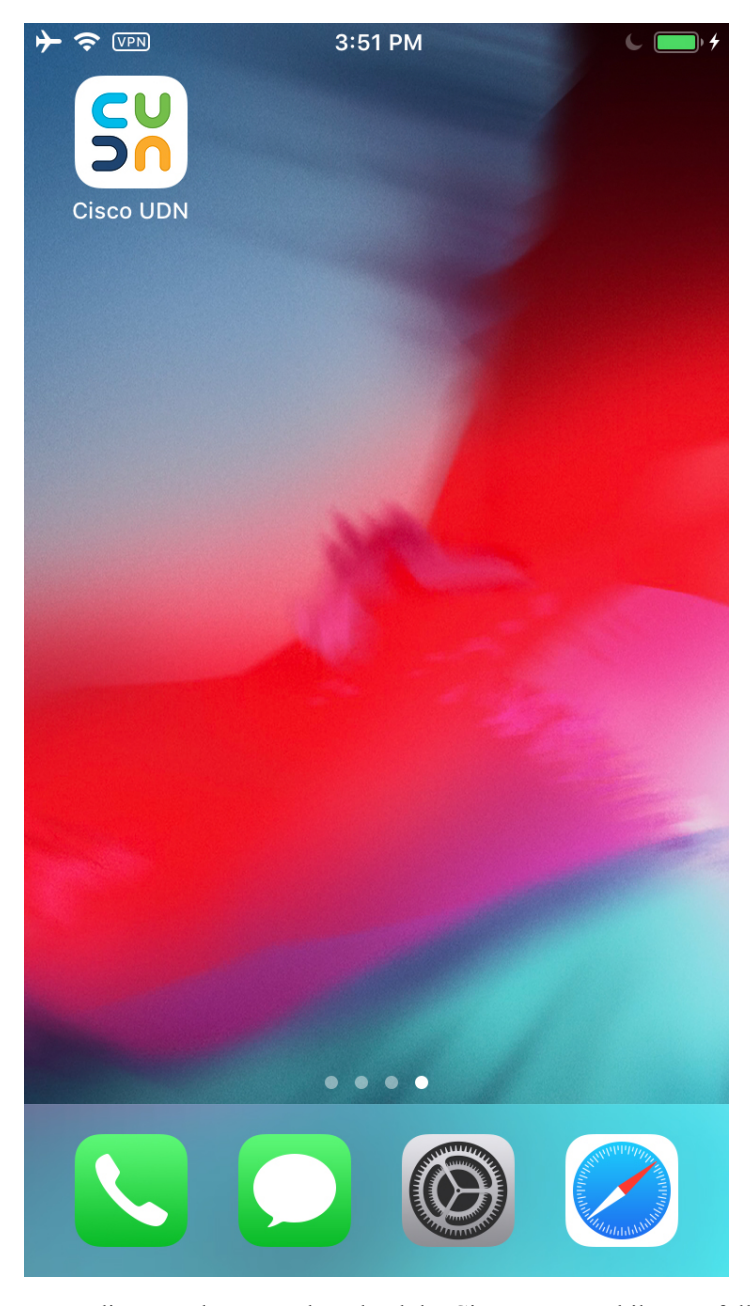

**Figure 1: Cisco UDN Mobile Application Icon**

Depending on where you download the Cisco UDN mobile app, follow the instructions given in the Apple App Store or Google Play Store.